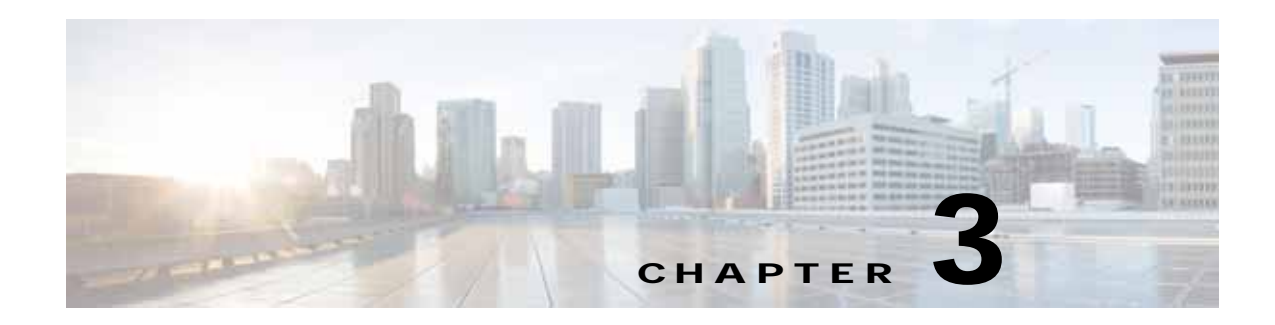

## **Troubleshooting Installation Issues**

This chapter describes how to troubleshoot installation issues for the Cisco Virtual Security Gateway (VSG).

This chapter includes the following sections:

- **•** [Verifying VM attributes on VSG, page 3-1](#page-0-0)
- **•** [Verifying Port Profile Assignments for a Cisco VSG VM Virtual Interface, page 3-1](#page-0-1)

## <span id="page-0-0"></span>**Verifying VM attributes on VSG**

If VM attributes are not displayed using the show commands on VSG for the virtual machines configured with vservice enabled port-profile functionality, you need to check the SPF configuration.

- **•** On Prime NSC in VM manager, check that VM attributes are seen correctly for all the VMs.
- **•** If VM attributes are not available for the VMs, check the SPF configuration on SCVMM:
	- **–** Verify whether the SPF installation is successful and functional, launch the following VMM REST interface web link on SCVMM:

https://spf\_host\_ip:8090/SC2012R2/VMM/Microsoft.Management.Odata.Svc

For more details, see the *Cisco VSG for Microsoft Hyper-V, Release 5.2(1)VSG2(1.1b) and Cisco Prime NSC, Release 3.2 Installation and Upgrade Guide.*

## <span id="page-0-1"></span>**Verifying Port Profile Assignments for a Cisco VSG VM Virtual Interface**

Create the following port profiles on the VSM:

- **•** Data interface port profile (VLAN is the data VLAN)
- **•** Management port profile (VLAN is the management VLAN)
- **•** HA interface port profile (VLAN is the HA VLAN)

Ensure that the port profiles are assigned to the three virtual interfaces of the Cisco VSG VM in the following order:

- **1.** Network adapter 1 for the data port profile
- **2.** Network adapter 2 for the virtual switch

**3.** Network adapter 3 for the HA port profile

The Cisco VSG VM network adapter 1, network adapter 2, and network adapter 3 are carrying the data VLAN, the management VLAN, and the HA VLAN respectively.